# **serwis**

# **Publikacje elektroniczne: CHIP-CD 2/98**

**© Vogel Publishing Plac Czerwony 1/3/5 53-661 Wroc∏aw**  $\overline{\phantom{a}}$ 

#### *hareware: nowości, uaktualnienia, shareware miesiàca*

*amy antywirusowe:* w najnowszych na*i do zwalczania z∏oliwych "mikrobów"*

*Nak∏adki na ramy kompresujàce dzia do wyszukiwania plików* 

*Know-how:* ● *Startowanie D-ROM-u* ● *HTML 4.0* **• Karty dźwiękowe** ● *Dyski UltraATA* 

iakcja dołożyła wszelkich starań<br>, aby dołączony do zeszyti aby do∏àczony do zeszytu CD-ROM dzia∏a∏ poprawnie. Nie ponosimy jednak odpo-<br>wiedzialności za wadliwe funkcjonowanie programów oraz za ewentual-ne szkody powsta- ∏e w wyniku ich u˝ytkowania.

2/98 *Hity:* wersja<br>pełna! ●Red Hat 5.0 Hurricane ●Windows NT 4.0 wersja<br>pełnal Server Option Pack ●Prezentacja filmu "Starship Troopers"

#### *Ponadto:* ● Dr Solomon's FindVirus 7.77

- Orka 4.0 Multimedialny
- słownik angielsko-polski i polsko-
- angielski Mistrz Klawiatury 1.0 Znachor (Gabinety: Ginekologiczny, Pediatryczny
- i Internistyczny) Norton Uninstall Deluxe<br>● Wielkie Muzea Europy Ulead ImagePals 2<br>● Autodesk Internet Utilities 3.0 ﷺ
- 
- Przelewy bankowe 2.04 ● PC Vatman
- 

# *Uaktualnienia:*

● Microsoft Internet Explorer 4.01 ENG ● Katalog Samochodów 1998

# **CHIP-CD 2/98 CHIP-CD 2/98**

**Najwi´kszà atrakcjà lutowego krà˝ka jest najnowsza edycja systemu operacyjnego Red Hat Linux 5.0 Hurricane. Oprócz tego** na płycie znajduje się jak zwykle wiele **wersji testowych komercyjnych aplikacji oraz spory zestaw programów shareware'owych i freeware'owych.**

## *podstawy*

#### **Jak zamieścić program na CHIP-CD**

Jeśli jesteś producentem lub dystrybutorem<br>komercyjnie psrzedawanego programu<br>komputerowego (tzn. nie shareware owego<br>lub freeware owego) i chciałbyś zamieścić jego<br>dowolną wersję na jednej z najluiższych płyt<br>CHIP-CD, nap szczegółów. Publikowane przez nas aplikacje<br>muszą spełniać jeden warunek techniczny: nie<br>mogą stawiać żadnych wymogów co do kartote-<br>ki, w której zostaną umieszczone na płycie.

#### **Narzedzia**

Do uruchomienia niektórych programów lub obej-<br>rzenia części dokumentów niezbędne może się okazać zainstalowanie pewnych narzędzi. W opcji<br>Narzędzia, znajdującej się w menu głównym przeszono<br>owszystkie aplikacje niezbędne do korzystania z za-<br>osobów CHIP-CD oraz program umożliwiający do-<br>sobów CHIP-CD oraz progr

- **Microsoft Internet Explorer 4.0 PL** –<br>przeglądarka WWW wykorzystywana<br>do odczytywania dokumentów<br>w formacie HTML;
- **Adobe Acrobat Reader 3.0 for Windows 3.1x i 95** program pozwa-lajàcy na przeglàdanie plików PDF; **Worldgroup Manager 2.50** klient redakcyjnego BBS-u;
- 
- 
- QuickTime 2.1.1 for Windows 3.1x,<br>95 i NT przeglądarka filmów MOV<br>i \*.MPG; na płycie znajdują się też<br>plug-iny do Netscape Navigatora<br>i MS Internet Explorera;
- ş **Video for Windows 1.1d** – aplikacja<br>umożliwiająca odtwarzanie plików<br>wideo (AVI) w środowiskach<br>Windows 3.1x i NT 3.51;
- **Real Player 5.0 for Windows 3.1x/95** narzędzie pozwalające na wysłuchanie<br>bezpośrednio z CHIP-CD lub serwisu<br>WWW redakcji CHIP-a audycji radiowych<br>"CHIP w eterze";
- **zestaw bibliotek** używanych przez<br>część programów: DirectX 5.0 PL,<br>VBRUN oraz Win32s 1.30c.

# **Red Hat Linux 5.0 Hurricane**

Pełna wersja odmiany systemu operacyjnego Linux dla komputerów zbudowanych na bazie specyfikacji firmy Intel. Dok∏adny opis jego instalacji znajduje się wewnątrz bieżącego numeru CHIP-a (s. 160–162).

## **"Starship Troopers"**

Znakomity zwiastun najnowszej produkcji firmy Buena Vista International. Aplikacja nie tylko zawiera fragmenty filmu, ale także informacje o twórcach obrazu. Zamieszczamy wersje dla Windows 3.1x, działającą także w systemie Windows 95.

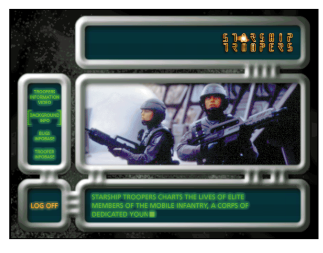

**Norton Uninstall Deluxe 1.0** Aplikacja monitorująca wszelkie programy instalowane w systemie i pozwalająca na ich usuniecie w dowolnym momencie. Zamieszczamy wersje 30-dniowà, przeznaczonà dla systemu Windows 95.

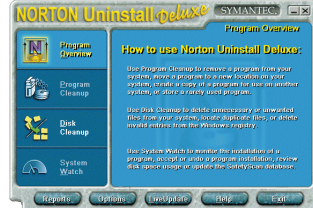

## **Znachor 7.20 – Gabinet Ginekologiczny, Internistyczny i Pediatryczny**

Trzy wersje programu przeznaczonego dla prywatnych gabinetów lekarskich lub niewielkich przychodni, pełniącego funkcję rejestratora danych oraz podręcznego archiwum. Bezpłatne użytkowanie pakietu przez wszystkich lekarzy możliwe jest po zarejestrowaniu programu u producenta – firmy Pablo (kontakt: tel. 0-22 30 14 25).

## **Windows NT 4.0 Server Option Pack**

Zestaw internetowych rozszerzeƒ dla systemu *Windows NT 4.0 Server*. Do zainstalowania programu niezbędna jest wcze-Êniejsza instalacja *Microsoft Internet Explorera 4.01* w wersji angielskojęzycznej, do której upgrade publikujemy w dziale "Uaktualnienia".

## **Dr Solomon's FindVirus 7.77**

Skaner wykrywający i usuwający wirusy, będący częścią opisywanego w CHIP-ie 12/97 pakietu *Dr Solomon's Anti-Virus HomeGuard*. Umożliwia codzienne, automatyczne wyszukiwanie zarażonych programów. Wersja demonstracyjna dla Windows 95 dzia∏a do 14 kwietnia 1998 roku.

#### *wszystko o CHIP-CD*

#### **Mamy to na CD**

Znajdująca się obok ikona symbolizuje **2/98** obecność wersji testowej programu, przy którego opisie występuje lub innych materiałów związanych z tekstem na danej płycie CHIP-CD. Jeśli zatem zobaczysz tę ikonę np. przy artykule na temat aplikacji, która Cie interesuje, możesz ją zainstalować z CD-ROM-u i dokładnie przetestować pod kątem indywidualnych potrzeb.

# **Katalog CHIP-CD**

Na każdej płycie CHIP-CD znaleźć można aktualny katalog zawartości wszystkich CD-ROM-ów dodawanych do Magazynu komputerowego CHIP. Baza danych obs∏ugiwana jest przez program *KatalogCD* autorstwa Jacka Szpyrki. Shareware'owa wersja aplikacji (wraz z bazą danych zawierającą informacje na temat wszystkich dotychczas wydanych p∏yt CHIP-CD) znajduje sie w dziale *CHIP-offline*.

#### **Mistrz Klawiatury 1.0**

Program pomagający w nauce szybkiego pisania na klawiaturze. Wersja demonstracyjna dla Windows 95 zawiera trzy lekcje.

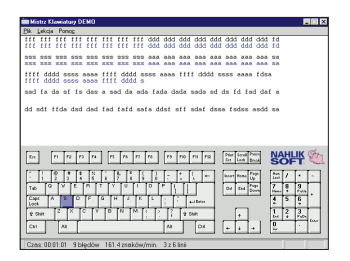

#### **Shareware**

Zestaw shareware'owych ifreeware'owych nowości BBS-u (omówionych na s. 20–22) oraz programy opisane w rubryce "Shareware miesiąca".

#### **Orka 4.0**

System wspomagania procesu decyzyjnego oparty na sieciach neuronowych i algorytmach genetycznych wroc∏awskiej firmy Arkus Elektronics.

#### **Nak∏adki na programy kompresujàce**

Zestaw nak∏adek na programy kompresujàce, opisywanych na ∏amach niniejszego numeru w ramach przeglàdu tego typu narzedzi (s. 120–126).

#### **Wielkie Muzea Europy**

Encyklopedia multimedialna – przegląd zasobów największych europejskich muzeów (patrz artykuł na s. 114).

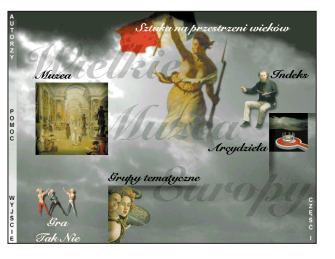

#### **Ulead ImagePals 2**

30-dniowa wersja zestawu programów graficznych dla Windows 95, umożliwiających m.in. realizację zrzutów ekranowych oraz katalogowanie i edycję obrazków.

# **Multimedialny s∏ownik angielsko-polski**

# **i polsko-angielski**

Bogato ilustrowany grafikà i dźwiękiem słownik dwujęzyczny. Każde hasło posiada swój odpowiednik w postaci nagranego głosu lektora i ilustracji. Wersja demonstracyjna dla Windows 3.1x zawiera ograniczonà liczb´ hase∏. Patrz też artykuł w nr 1/98, s. 130.

#### **Programy antywirusowe**

Masz obawy, że Twój komputer został "zawirusowany"...? Sprawdê to! Na CD zamieszczamy najnowsze wersje testowe czterech programów antywirusowych. **Za miesiàc na CHIP-CD 3/98 PEŁNE** WERSJE: O **QuickTime 3.0 for Windows** O **DirectX 5.1 Media SDK** Ponadto: MS Exchange Server 5.5, Amba Lex '97, Macromedia DreamWeaver,<br>Micrografx Windows Draw 6.0, Optima! 2.0, Sekretariat 2.0, Super Sekretariat 4.0,<br>Ulead MediaStudio Pro 2, DesignCAD 97, programova of odtwarzania plik

**Redakcja zastrzega sobie prawo do dokonywania zmian.**

#### **AutoCAD Internet Utilities 3.0**

Uaktualnienie do *AutoCAD-a* 14, umożliwiające m.in. tworzenie plików DWF w standardzie ASCII zgodnych z wersjà binarną, ale możliwych do edycji za pomocà edytorów tekstu.

#### **Narzędzia do katalogowania dysków**

Zestaw programów do katalogowania zawartości dyskietek. twardych dysków, płyt CD itp., opisywanych na łamach bieżacego numeru (s. 118–119).

#### **Uaktualnienia**

Publikujemy uaktualnienia do dwóch aplikacji: *Microsoft Internet Explorera 4.01* w wersji angielskiej oraz programu *CD-Katalog Samochody Âwiata '97*.

#### **CHIP-offline**

Tym razem w dziale "CHIP--offline" prezentujemy tylko aktualne bazy danych artyku- ∏ów opublikowanych od poczàtku istnienia pisma i katalog CHIP-CD (patrz ramka).

#### **Know-how**

Dodatkowe materiały do sześciu artykułów: trzech z poprzedniego numeru – o startowaniu systemu operacyjnego z napędów CD (s. 186), do testu kart dźwiękowych (s. 88) i dysków UltraATA (s. 70), dwóch z bieżącego numeru o języku HTML 4.0 (s. 128) oraz na temat technologii AGP (s. 60) i jednego, który ukaże się dopiero w następnym numerze (na temat chipsetów).

**3/98**

#### *podstawy*

#### **Korzystanie z CD-ROM-u**

Na CD-ROM-ie znajduje się specjalna przegląca<br>darka ułatwiająca wyszukiwanie, instalowanie, automanianie i kopiowanie zawartych na<br>curchamianie i kopiowanie zawartych na chemicalnica (przeglenia) i innych danych. W systemi

cy (należy w tym celu nacisnąć ikonę ze zna-<br>kiem zapytania w menu głównym). Istotne in-<br>formacje znajdują się ponadto w pliku<br>README.WRI umieszczonym w głównej karto-<br>tece na CD-ROM-ie.

Wymagania sprzętowe: PC 386, 4 MB RAM<br>(Windows 3.1x) lub 8 MB RAM<br>(Windows 95), rozdzielczość min. 640x480<br>przy 256 kolorach, napęd CD-ROM, mysz.

#### **Wyszukiwanie programów**

Aby szybciej odnaleźć znajdujące się na płycie in-<br>teresujące ⊂ię materiały, możesz skorzystać<br>z okienka *Szukaj*. W tym celu wystarczy, że klikniesz położony z prawej strony ekranu przycisk<br>*Wyszukiwanie,* a następnie wpiszesz poszukiwaną nazwę do pola Tekst i naciśniesz klawisz<br>[Enter] lub kilkniesz przycisk Znajdź. Rezultaty<br>operacji umieszczone zostaną na liście wyszuka-<br>nych programów. W celu przejścia do jednej ze<br>znalezionych aplikacji, wystarczy d tleniu wybranego programu nacisnąć przycisk<br>*Idź do. P*owtórne rozpoczęcie wyszukiwania<br>możliwejest po wpisaniu nowego wyrazu do po-<br>la *Tekst* i ponownym kliknięciu przycisku Znajdź.

#### **Kopiowanie, instalowanie i uruchamianie programów publikowanych na CHIP-CD**

Wszystkie zamieszczone na CD-ROM-ie materia-<br>ły mogą zostać skopiowane, zainstalowane lub<br>uruchomione za pomocą przeglądarki zarządza-<br>jącej płytą. W celu wykonania jednej z opisanych<br>czynności wystarczy dany materiał odna wiszy ulokowanych u do∏u ekranu (uwaga! niektóre z nich mogą być nieaktywne). I tak w wy-<br>niku naciśnięcia klawisza *Instaluj* uruchomiony<br>zostanie instalator danej aplikacji. Wciśnięcie<br>przycisku *Uruchom* spowoduje wystartowanie<br>podświetlonego na liście programu służącej do przeglądania bieżąco wybraneg<br>teriału. Wybór klawisza *Kopiuj* zaowocuje miast otwarciem okienka, w którym należy wska-<br>zać katalog, gdzie mają zostać skopiowane dane<br>z CD-ROM-u.

#### **Postępowanie w razie problemów**

Jeżeli Twój CD-ROM po włożeniu do napędu nie<br>działa poprawnie, sprawdź najpierw, czy nie jest<br>uszkodzony. Gdy okaże się, że na płycie widocz-<br>ne są ślady zarysowań lub inne fizyczne uszko<br>dzenia, wyślij zniszczoną płytę po

stanie ona wymieniona na dobrą.<br>Jeśli krążek nie jest uszkodzony, a mimo to CD-ROM nie działa poprawnie, przeczytaj naj-<br>pierw plik README.WRI znajdujący się<br>w głównym katalogu płyty.<br>Część problemów może być spowodowa-<br>nych brakiem bibliotek albo innych narzędzi

(patrz "Narzędzia" w ramce na sąsiedniej stro-<br>nie). W takiej sytuacji zainstaluj odpowiednie<br>programy i ponów próbę uruchomienia danej<br>aplikacji.

......<sub>...</sub>..<br>W razie innych kłopotów skontaktuj się z dzia∏em Publikacji Elektronicznych (tel.: **0-71 73 44 75 w. 112 i 183** lub e-mail: **cdrom@chip.vogel.pl**).

#### **Klauzula**

Redakcja dołożyła wszelkich starań, aby dołą-<br>czony do zeszytu CD-ROM działał poprawnie.<br>Nie ponosimy jednak odpowiedzialności za wa-<br>dliwe funkcjonowanie programów zamieszczo-<br>nych na płycie oraz za ewentualne szkody<br>pows